## LG K22 Pošta SiOL nastavitve

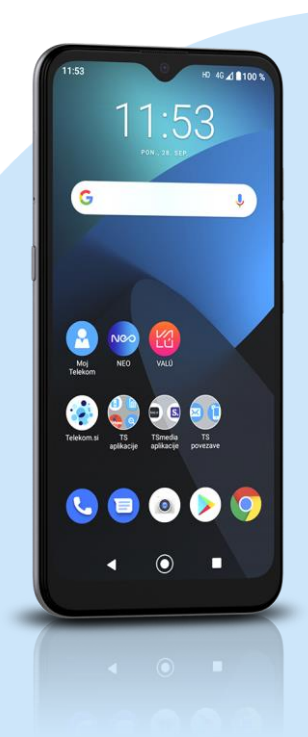

## Meni Nastavitve

- Računi
	- Dodaj račun
		- Osebno (IMAP)
			- Vnesite E-poštni naslov: [vaš elektronski naslov]
				- Ročna nastavitev
				- Katera vrsta računa je to Osebno IMAP\*
				- Geslo: [vaše geslo za SiOL]\*\* Naprej
				- Nastavitev strežnika za dohodno pošto
				- Uporabniško ime: [vaše uporabniško ime za SiOL]\*\*
				- Geslo: [vaše geslo za SiOL]\*\*
				- Strežnik: pop.siol.net\*
				- Naprej
				- Nastavitve strežnika za odhodno pošto
				- Zahtevaj prijavo\*\*
				- Uporabniško ime: [vaše uporabniško ime za SiOL]\*\*
				- Geslo: [vaše geslo za SiOL]\*\*
				- Strežnik SMTP: mail.siol.net
					- Naprej
				- **·** Možnosti računa
					- Pogostost sinhronizacije: [po želji]
					- Obvesti me o novi e-pošti: [po želji]
					- **·** Sinhroniziraj e-pošto za ta račun: [po želji]

Samodejno prenesi priloge, ko je na voljo povezava Wi-Fi. [po želji] Naprej

- Vaš račun je pripravljen in e-pošta je poslana.
	- Ime računa (izbirno): Pošta SiOL\*
	- Vaše ime (prikazano v odhodnih sporočilih): [po želji] **Naprej**
- \* Nastavitve veljajo za **Pošto SiOL**. Označene podatke za druge e-naslove, preverite pri svojem ponudniku e-poštnih storitev.
- \*\* Nastavitve veljajo za **Pošto SiOL**.

V primeru, da nimate pošte SiOL, nastavitve odhodnega strežnika preverite pri ponudniku svoje e-pošte (Telemach, T-2, Amis,…).

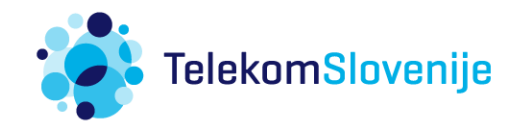